# ESA - Acquisizione dei pacchetti e indagine di rete ٦

# Sommario

Introduzione **Premesse** Acquisizioni di pacchetti su AsyncOS versione 7.x e successive Avviare o interrompere un'acquisizione pacchetto Funzionalità di acquisizione pacchetti Acquisizioni di pacchetti su AsyncOS versione 6.x e precedenti Avviare o interrompere un'acquisizione pacchetto Filtri di acquisizione pacchetti Individuazione e analisi aggiuntive della rete SERVIZI TCP **NETSTAT** RETE ETHERCONFIG **TRACEROUTE** PING

# Introduzione

In questo documento viene descritto come configurare e raccogliere le acquisizioni di pacchetti su Cisco Email Security Appliance (ESA) ed eseguire ulteriori indagini sulla rete e la risoluzione dei problemi.

# Premesse

Quando si contatta il supporto tecnico Cisco per un problema, potrebbe essere necessario fornire informazioni dettagliate sull'attività di rete in entrata e in uscita dell'ESA. L'accessorio consente di intercettare e visualizzare i pacchetti TCP, IP e altri pacchetti trasmessi o ricevuti tramite la rete a cui è collegato. È possibile eseguire un'acquisizione di pacchetti per eseguire il debug dell'installazione di rete o per verificare il traffico di rete che raggiunge o esce dall'accessorio.

Nota: Il presente documento fa riferimento a software non gestito o supportato da Cisco. Le informazioni sono fornite a titolo di cortesia. Per ulteriore assistenza, contattare il fornitore del software.

Èimportante notare che le tcpdump il comando CLI è sostituito dal nuovo packetcapture in AsyncOS versione 7.0 e successive. Questo comando offre una funzionalità simile a tcpdump ed è disponibile per l'uso sulla GUI.

Se si esegue AsyncOS versione 6.x o precedente, consultare le istruzioni sull'utilizzo del tcpdump nella sezione Packet Capture su AsyncOS versioni 6.x e precedenti di questo documento. Inoltre, le opzioni di filtro descritte nella sezione Filtri di acquisizione pacchetti sono valide anche per il nuovo comando packetcapture.

# Acquisizioni di pacchetti su AsyncOS versione 7.x e successive

In questa sezione viene descritto il processo di acquisizione dei pacchetti in AsyncOS versione 7.x e successive.

### Avviare o interrompere un'acquisizione pacchetto

Per avviare l'acquisizione di un pacchetto dalla GUI, accedere al menu Guida e supporto tecnico in alto a destra, selezionare Packet Capture (Acquisizione pacchetto), quindi fare clic su Start Capture (Avvia acquisizione). Per interrompere il processo di acquisizione del pacchetto, fare clic su Stop Capture (Interrompi acquisizione).

Nota: Un'acquisizione che inizia nella GUI viene mantenuta tra una sessione e l'altra.

Per avviare l'acquisizione di un pacchetto dalla CLI, immettere il comando **packetcapture > start** Per interrompere il processo di acquisizione dei pacchetti, immettere il **packetcapture > stop** e l'ESA interrompe l'acquisizione del pacchetto al termine della sessione.

### Funzionalità di acquisizione pacchetti

Di seguito è riportato un elenco di informazioni utili che è possibile utilizzare per modificare le acquisizioni dei pacchetti:

- L'ESA salva l'attività del pacchetto catturato in un file e lo memorizza localmente. È possibile configurare le dimensioni massime dei file di acquisizione dei pacchetti, la durata dell'esecuzione dell'acquisizione e l'interfaccia di rete su cui viene eseguita l'acquisizione. È possibile anche utilizzare un filtro per limitare l'acquisizione del pacchetto al traffico attraverso una porta specifica o al traffico proveniente da un indirizzo IP specifico di client o server.
- Selezionare Guida e supporto tecnico > Acquisizione pacchetti dalla GUI per visualizzare un elenco completo dei file di acquisizione pacchetti archiviati. Quando viene eseguita l'acquisizione di un pacchetto, nella pagina Acquisizione pacchetto viene visualizzato lo stato dell'acquisizione in corso con le statistiche correnti, ad esempio le dimensioni del file e il tempo trascorso.
- Scegliere un'acquisizione e fare clic su Download File per scaricare un'acquisizione pacchetto archiviata.
- Per eliminare un file di acquisizione dei pacchetti, scegliere uno o più file e fare clic su Elimina file selezionati.
- Per modificare le impostazioni di acquisizione dei pacchetti con la GUI, scegliere **Packet** Capture dal menu Help and Support (Guida e supporto) e fare clic su Edit Settings (Modifica impostazioni).

Per modificare le impostazioni di acquisizione dei pacchetti con la CLI, immettere il comando ● **packetcapture > setup**

Nota: La GUI visualizza solo le acquisizioni dei pacchetti che iniziano dalla GUI, non quelle che iniziano con la CLI. Analogamente, la CLI visualizza solo lo stato di un'acquisizione di pacchetto corrente iniziata nella CLI. È possibile eseguire una sola acquisizione alla volta.

Suggerimento: Per ulteriori informazioni sulle opzioni di acquisizione dei pacchetti e le impostazioni dei filtri, consultare la sezione Filtri acquisizione pacchetti in questo documento. Per accedere alla Guida in linea di AsyncOS dalla GUI, selezionare Guida e supporto tecnico > Guida in linea > cerca acquisizione pacchetti > scegliere Esecuzione di acquisizione pacchetti.

## Acquisizioni di pacchetti su AsyncOS versione 6.x e precedenti

In questa sezione viene descritto il processo di acquisizione dei pacchetti in AsyncOS versione 6.x e precedenti.

#### Avviare o interrompere un'acquisizione pacchetto

Èpossibile utilizzare tcpdump per acquisire pacchetti TCP/IP e altri pacchetti trasmessi o ricevuti su una rete a cui l'ESA è collegata.

Per avviare o interrompere l'acquisizione di un pacchetto, completare i seguenti passaggi:

1. Immettere il diagnostic > network > tcpdump nella CLI dell'ESA. Di seguito è riportato un esempio di output:

```
example.com> diagnostic
Choose the operation you want to perform:
- RAID - Disk Verify Utility.
- DISK_USAGE - Check Disk Usage.
- NETWORK - Network Utilities.
- REPORTING - Reporting Utilities.
- TRACKING - Tracking Utilities.
[]> network
Choose the operation you want to perform:
- FLUSH - Flush all network related caches.
- ARPSHOW - Show system ARP cache.
- SMTPPING - Test a remote SMTP server.
- TCPDUMP - Dump ethernet packets.
[]> tcpdump
- START - Start packet capture
- STOP - Stop packet capture
- STATUS - Status capture
- FILTER - Set packet capture filter
- INTERFACE - Set packet capture interface
- CLEAR - Remove previous packet captures
```
[]>

2. Impostare l'interfaccia (Dati 1, Dati 2 o Gestione) e il filtro.

Nota: Il filtro utilizza lo stesso formato di [Unix](https://www.freebsd.org/cgi/man.cgi?query=tcpdump&apropos=0&sektion=1&manpath=FreeBSD+10.1-RELEASE&arch=default&format=html) tcpdump

3. Scegliere START per avviare la cattura e STOP per terminarla.

Nota: Non uscire dal menu tcpdump mentre l'acquisizione è in corso. Per eseguire qualsiasi altro comando è necessario utilizzare una seconda finestra CLI. Al termine del processo di acquisizione, è necessario utilizzare SCP (Secure Copy) o FTP (File Transfer Protocol) dal desktop locale per scaricare i file dalla directory denominata Diagnostic (per ulteriori informazioni, vedere la sezione *Filtri di acquisizione pacchetti*). I file utilizzano il formato Packet Capture (PCAP) e possono essere rivisti con un programma come Etheral o Wireshark.

### Filtri di acquisizione pacchetti

OSPF (Open Shortest Path First) **Diagnostic > NET** Il comando CLI utilizza la sintassi standard del filtro tcpdump. Questa sezione fornisce informazioni relative ai filtri di acquisizione tcpdump e alcuni esempi.

Di seguito sono riportati i filtri standard utilizzati:

- ip Filtri per tutto il traffico del protocollo IP
- tcp Filtri per tutto il traffico del protocollo TCP
- ip host Filtri per un'origine o una destinazione specifica dell'indirizzo IP

Di seguito sono riportati alcuni esempi dei filtri in uso:

- $\bullet$  **ip host 10.1.1.1** Questo filtro acquisisce qualsiasi traffico che include 10.1.1.1 come origine o destinazione.
- $\bullet$  ip host 10.1.1.1 o ip host 10.1.1.2 Questo filtro acquisisce il traffico che contiene 10.1.1.1 o 10.1.1.2 come origine o destinazione.

Per recuperare il file acquisito, selezionare var > log > diagnostic o data > pub > diagnostic per raggiungere la directory Diagnostic.

Nota: Quando si usa questo comando, lo spazio su disco dell'ESA potrebbe riempirsi e le prestazioni peggiorare. Cisco consiglia di utilizzare questo comando solo con l'assistenza di un tecnico TAC Cisco.

## Individuazione e analisi aggiuntive della rete

Nota: i metodi seguenti possono essere utilizzati solo dalla CLI.

## SERVIZI TCP

OSPF (Open Shortest Path First) tcpservices II comando visualizza le informazioni TCP/IP per i processi di sistema e le funzionalità correnti.

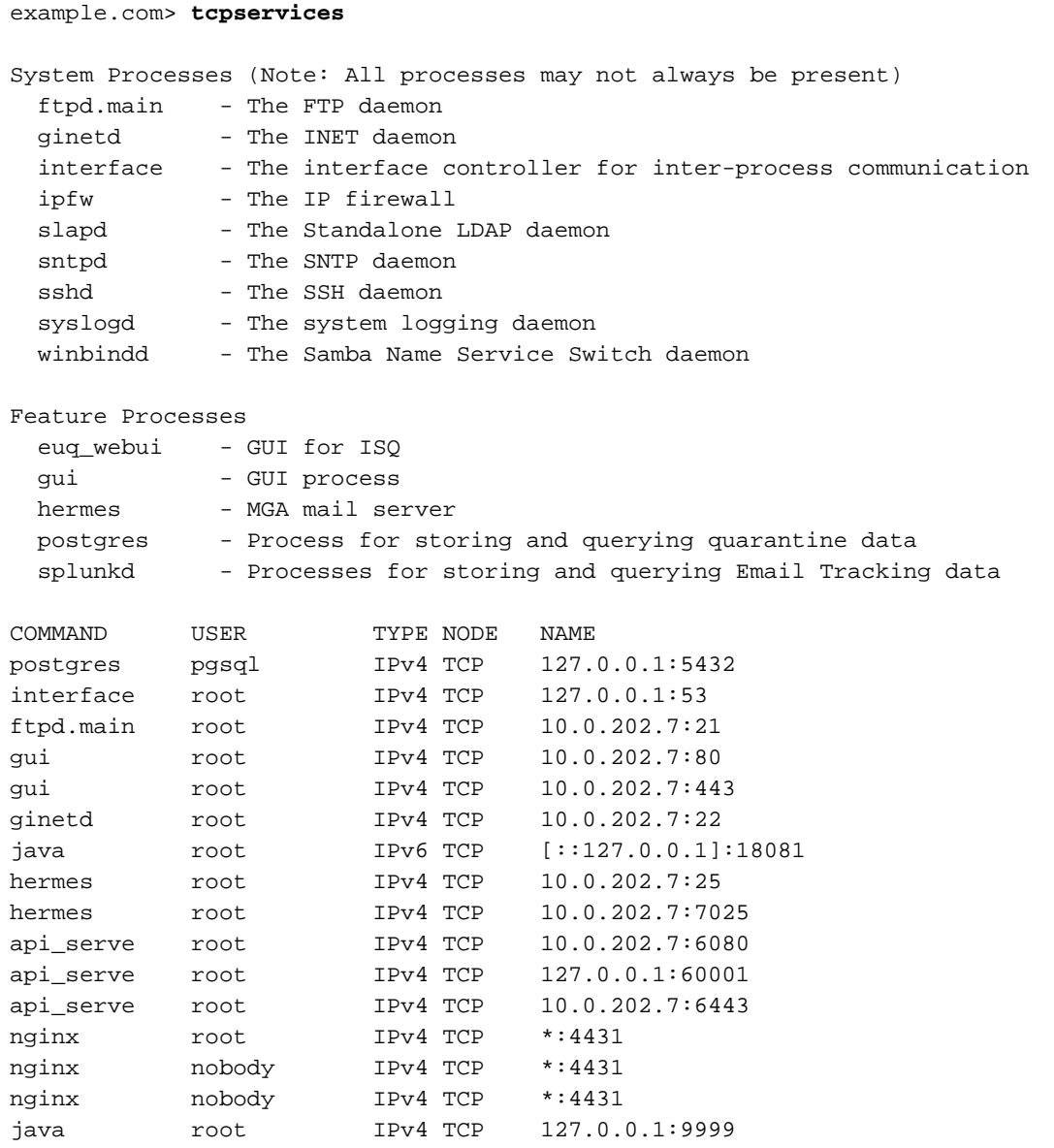

### **NETSTAT**

Questa utilità visualizza le connessioni di rete per il protocollo di controllo della trasmissione (in entrata e in uscita), le tabelle di routing e una serie di statistiche relative all'interfaccia di rete e al protocollo di rete.

example.com> **netstat** Choose the information you want to display: 1. List of active sockets.

- 2. State of network interfaces.
- 3. Contents of routing tables.
- 4. Size of the listen queues.
- 5. Packet traffic information.

**Example of Option 1 (List of active sockets)**

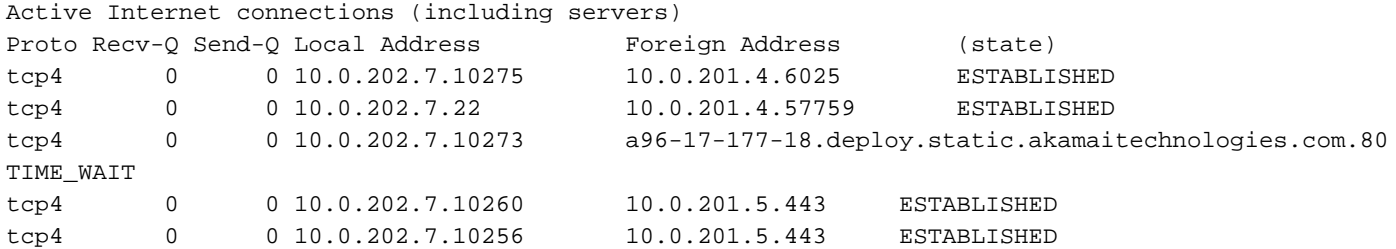

#### **Example of Option 2 (State of network interfaces)**

Show the number of dropped packets? [N]> y

Name Mtu Network Address Ipkts Ierrs Idrop Ibytes Opkts Oerrs Obytes Coll Drop Data 1 - 10.0.202.0 10.0.202.7 110624529 - - 117062552515 122028093 30126949890 - -

#### **Example of Option 3 (Contents of routing tables)**

Routing tables

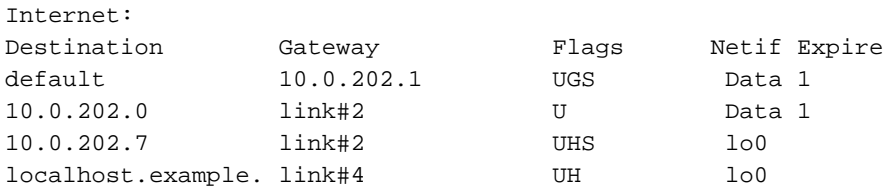

#### **Example of Option 4 (Size of the listen queues)**

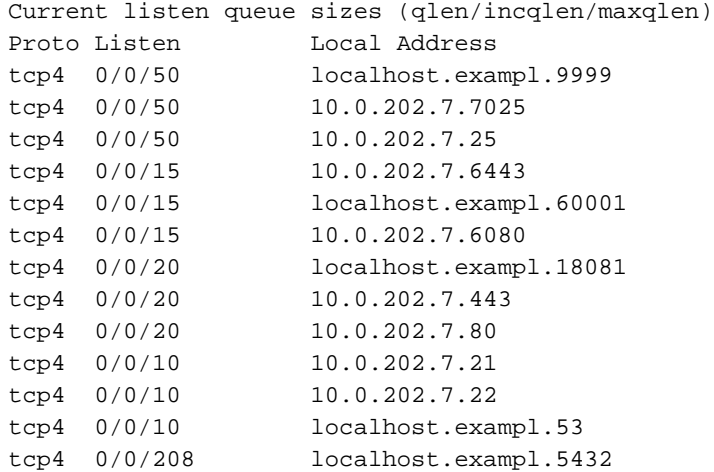

#### **Example of Option 5 (Packet traffic information)**

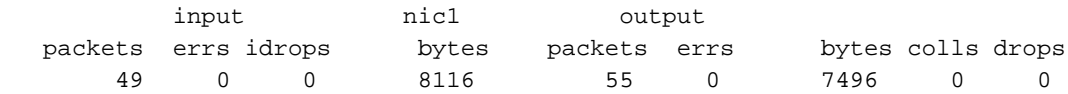

#### RETE

Il sottocomando network in diagnostic consente di accedere a opzioni aggiuntive. È possibile utilizzare questo comando per scaricare tutte le cache di rete, visualizzare il contenuto della cache ARP, visualizzare il contenuto della cache NDP (se applicabile) e consentire di verificare la connettività SMTP remota utilizzando SMTPPING.

```
Choose the operation you want to perform:
- RAID - Disk Verify Utility.
- DISK_USAGE - Check Disk Usage.
- NETWORK - Network Utilities.
- REPORTING - Reporting Utilities.
- TRACKING - Tracking Utilities.
- RELOAD - Reset configuration to the initial manufacturer values.
- SERVICES - Service Utilities.
[]> network
Choose the operation you want to perform:
- FLUSH - Flush all network related caches.
- ARPSHOW - Show system ARP cache.
- NDPSHOW - Show system NDP cache.
- SMTPPING - Test a remote SMTP server.
- TCPDUMP - Dump ethernet packets.
```

```
|] >
```
## ETHERCONFIG

OSPF (Open Shortest Path First) etherconfig Questo comando consente di visualizzare e configurare alcune delle impostazioni relative alle informazioni duplex e MAC per interfacce, VLAN, interfacce di loopback, dimensioni MTU e accettazione o rifiuto di risposte ARP con un indirizzo multicast.

example.com> **etherconfig** Choose the operation you want to perform: - MEDIA - View and edit ethernet media settings. - VLAN - View and configure VLANs. - LOOPBACK - View and configure Loopback. - MTU - View and configure MTU. - MULTICAST - Accept or reject ARP replies with a multicast address.  $\lceil$ ] >

## **TRACEROUTE**

Visualizza il percorso di rete verso un host remoto. In alternativa, è possibile utilizzare traceroute6 se è stato configurato un indirizzo IPv6 su almeno un'interfaccia.

```
example.com> traceroute google.com
```

```
Press Ctrl-C to stop.
traceroute to google.com (216.58.194.206), 64 hops max, 40 byte packets
1 68.232.129.2 (68.232.129.2) 0.902 ms
68.232.129.3 (68.232.129.3) 0.786 ms 0.605 ms
2 139.138.24.10 (139.138.24.10) 0.888 ms 0.926 ms 1.092 ms
3 68.232.128.2 (68.232.128.2) 1.116 ms 0.780 ms 0.737 ms
4 139.138.24.42 (139.138.24.42) 0.703 ms
208.90.63.209 (208.90.63.209) 1.413 ms
139.138.24.42 (139.138.24.42) 1.219 ms
5 svl-edge-25.inet.qwest.net (63.150.59.25) 1.436 ms 1.223 ms 1.177 ms
6 snj-edge-04.inet.qwest.net (67.14.34.82) 1.838 ms 2.086 ms 1.740 ms
7 108.170.242.225 (108.170.242.225) 1.986 ms 1.992 ms
108.170.243.1 (108.170.243.1) 2.852 ms
8 108.170.242.225 (108.170.242.225) 2.097 ms
```
108.170.243.1 (108.170.243.1) 2.967 ms 2.812 ms 9 108.170.237.105 (108.170.237.105) 1.974 ms sfo03s01-in-f14.1e100.net (216.58.194.206) 2.042 ms 1.882 ms

#### PING

Il ping consente di verificare la raggiungibilità di un host utilizzando l'indirizzo IP o il nome host e fornisce le statistiche relative a possibili latenze e/o interruzioni nella comunicazione.

example.com> **ping google.com**

Press Ctrl-C to stop. PING google.com (216.58.194.206): 56 data bytes 64 bytes from 216.58.194.206: icmp\_seq=0 **ttl=56 time=2.095 ms** 64 bytes from 216.58.194.206: icmp\_seq=1 ttl=56 time=1.824 ms 64 bytes from 216.58.194.206: icmp\_seq=2 ttl=56 time=2.005 ms 64 bytes from 216.58.194.206: icmp\_seq=3 ttl=56 time=1.939 ms 64 bytes from 216.58.194.206: icmp\_seq=4 ttl=56 time=1.868 ms 64 bytes from 216.58.194.206: icmp\_seq=5 ttl=56 time=1.963 ms

--- google.com ping statistics --- **6 packets transmitted, 6 packets received, 0.0% packet loss round-trip min/avg/max/stddev = 1.824/1.949/2.095/0.088 ms**